# **Version Française**

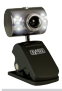

WC031V2 - Caméra pour conversation en ligne avec vision de nuit Chatcam Hi-Res 1.3M de

- N'exposez pas la caméra à des températures extrêmes. N'exposez pas le périphérique aux rayons directs du soleil ou à proximité de sources de chaleur.
- N'utilisez pas la caméra dans des environnements trop poussièreux ou humides.
- Evitez les chocs et les impacts violents qui pourraient endommager les éléments électroniques internes du périphérique.
- Ne tentez jamais d'ouvrir le périphérique vous-même, cela annulerait la garantie.

#### **Important !**

Il n'est pas nécessaire d'installer des pilotes pour faire fonctionner la caméra. La caméra fonctionne de façon instantanée avec les toutes les fonctions de base et le logiciel de conversation en ligne. Vous pouvez installer les pilotes fournis afin d'accéder aux paramètres étendus.

- 1 Raccordez la caméra.
- 2 Installez le CD-ROM Sweex dans le lecteur de CD-ROM. Le menu autorun démarre automatiquement.
- 3 A l'intérieur de ce menu, choisissez l'option "Drivers Windows XP and Vista" (Pilotes Windows XP et Vista)

#### **IIII** Drivers XP and Vista

Si le menu autorun n'apparaît pas, vous pouvez également installer le pilote manuellement. Pour ce faire, accédez à votre Poste de Travail, puis à X:\drivers\ (X représentant la lettre du lecteur CD-ROM). Vous trouvez là le fichier 'WC031V2V2\_driv\_xp vista ...'. Double-cliquez sur le nom de ce fichier.

Suivez la procédure d'installation jusqu'à ce qu'elle soit terminée.

# **Visualiser l'image de la caméra**

L'image de la caméra peut être visualisée comme suit :

En passant par le menu Démarrer, accédez à "Tous les Programmes" et choisissez "Sweex Nightvision Hi-Res Chatcam" puis "AMCAP".

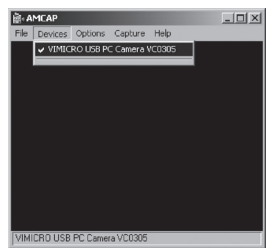

Dans AMCAP ouvrez l'onglet "Devices" (Périphériques). Assurez-vous de bien choisir la bonne caméra : "Sweex Nightvision Hi-Res Chatcam".

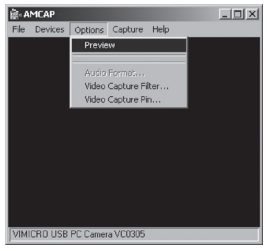

Dans AMCAP ouvrez le menu "Options". Choisissez l'option "Preview" (Aperçu). Cette option vous permet de visualiser l'image.

Les effets, tels que le Face Tracking (Poursuite Visage) et le Zoom ne fonctionnent qu'à une résolution de 640x480. Vous pouvez utiliser ces effets avec des applications externes telles que les programmes de conversation en ligne.

## **Microphone**

La caméra dispose d'une prise microphone séparée. Elle doit être raccordée à la carte son ("mic in").

Important ! Lorsque vous utilisez un micro externe, Windows doit le sélectionner en tant qu'entrée d'enregistrement active. Vous pouvez le vérifier comme suit :

Par le menu Démarrer, accédez à "Tous les Programmes", "Accessoires" et "Divertissement".

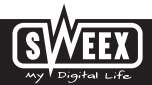

Ouvrez le contrôleur de volume et grâce au menu Options, accèdez aux Propriétés Sélectionnez "Enregistrement". Vérifiez qu'un micro est sélectionné en tant qu'entrée d'enregistrement active.

## **Bouton Prise de vue**

La caméra est équipée d'une touche 'snapshot' (Prise de vue). Grâce à lui, après avoir activé AMCAP ou un autre programme de visualisation de l'image, vous pouvez effectuer des prises de vue.

#### **Allumage des voyants**

La caméra dispose de 6 voyants blancs. L'intensité de ces voyants peut être réglée à l'aide du régulateur du cordon.

#### **Bague de mise au point**

L'image de la caméra peut être mise au point manuellement au moyen de la bague de mise au point. Elle se trouve à l'avant de la caméra et est reconnaissable grâce à la couronne autour de la lentille. En la tournant à gauche ou à droite, l'image peut être réglée.

#### **Garantie**

Une garantie de 3 ans s'applique à tous les produits Sweex. Nous n'accordons aucune assistance ou garantie sur le logiciel fourni, les piles rechargeables ou les batteries. La prise en charge de la garantie ne s'effectue qu'auprès du revendeur chez lequel le produit a été acheté.

Tous les noms de marques et prérogatives associées mentionnées dans ce manuel sont et demeurent la propriété de leur détenteur.